# 2018학년도 2학기 개인(팀)프로젝트 지도교수 매뉴얼

# 현장실습지원센터

# JEONJU **UNIVERSITY**

The Place for Superstars

1

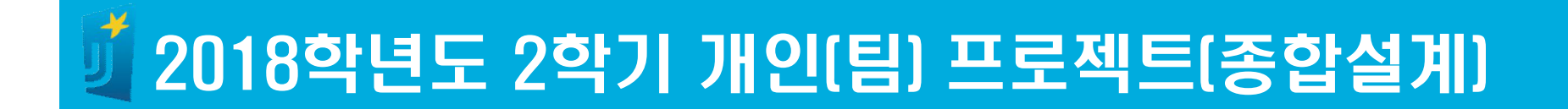

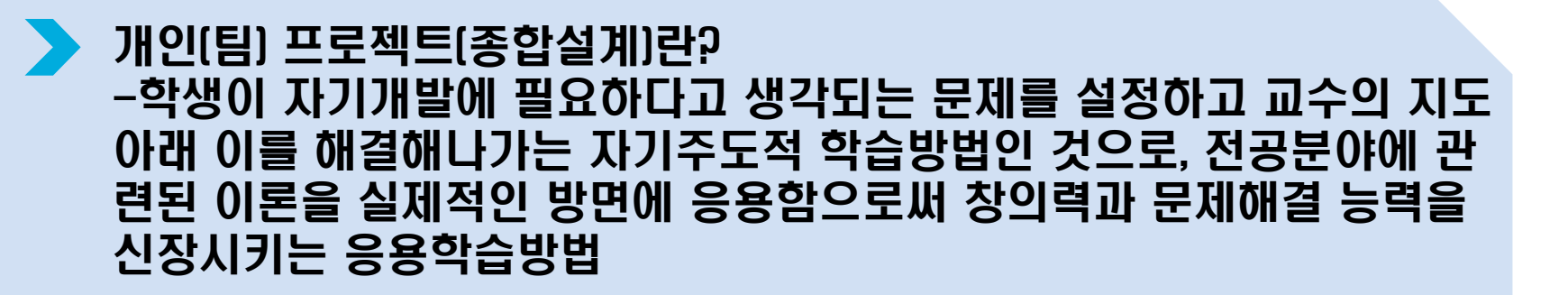

운영기간: 2018년 9월 3일(월)~2018년 12월 21일 / 15주

신청자격: 모든 학생은 2학년이 되면 교과목을 신청할 수 있다. 단, 직전 학기 성적이 1.5 미만인 자(학사경고자)는 수강신청이 불허됨

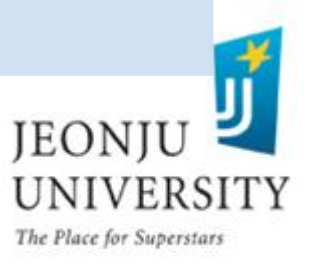

# 개인(팀)프로젝트(종합설계) 운영 및 일정

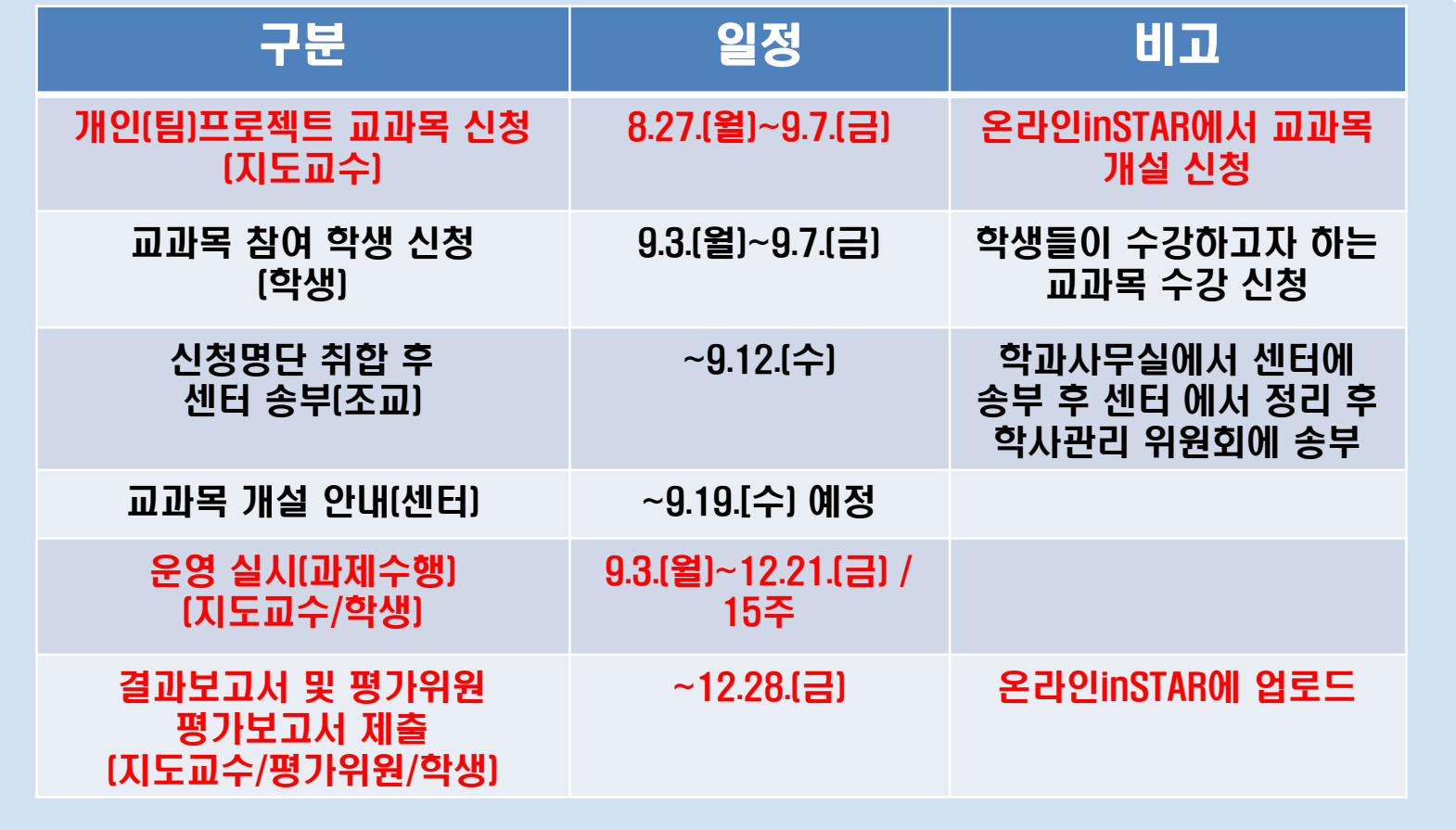

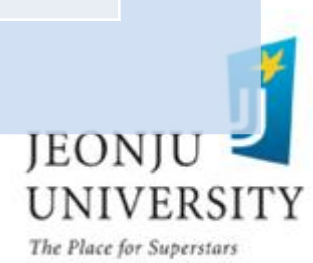

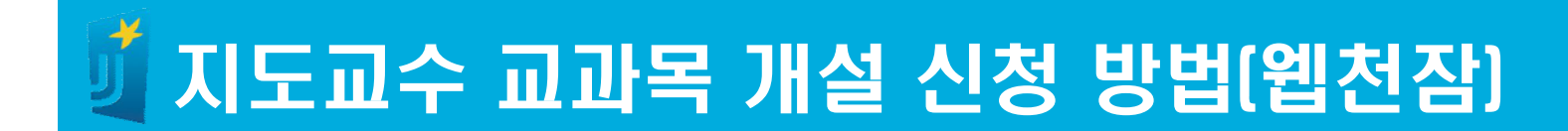

# ▶ 웹종합정보시스템(JUIS) 로그인

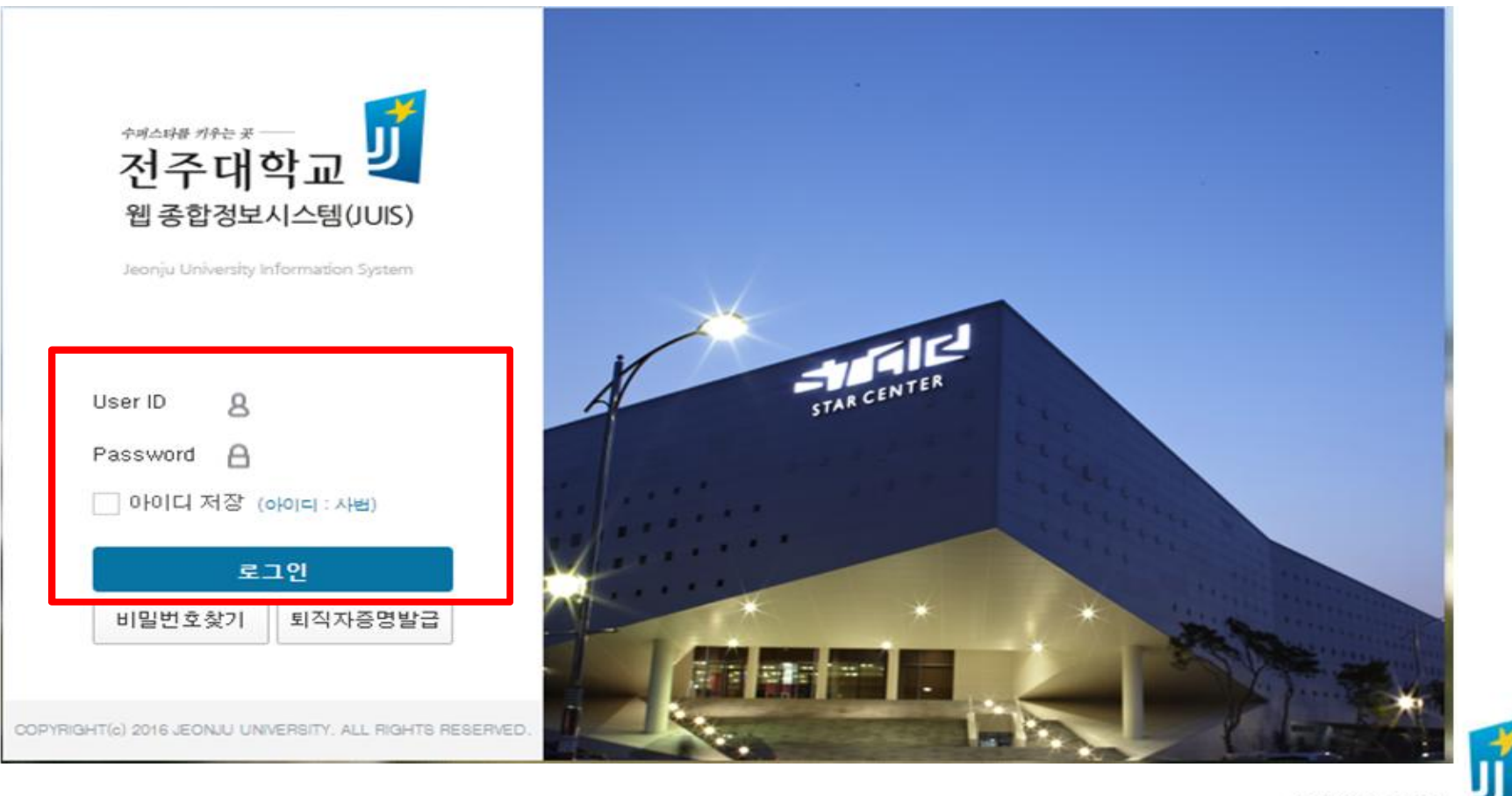

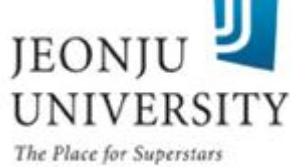

# 지도교수 교과목 개설 신청 방법(웹천잠)

### 웹천잠정보→ 학사 → 개인(팀)프로젝트 → 개인(팀)프로젝트 관리

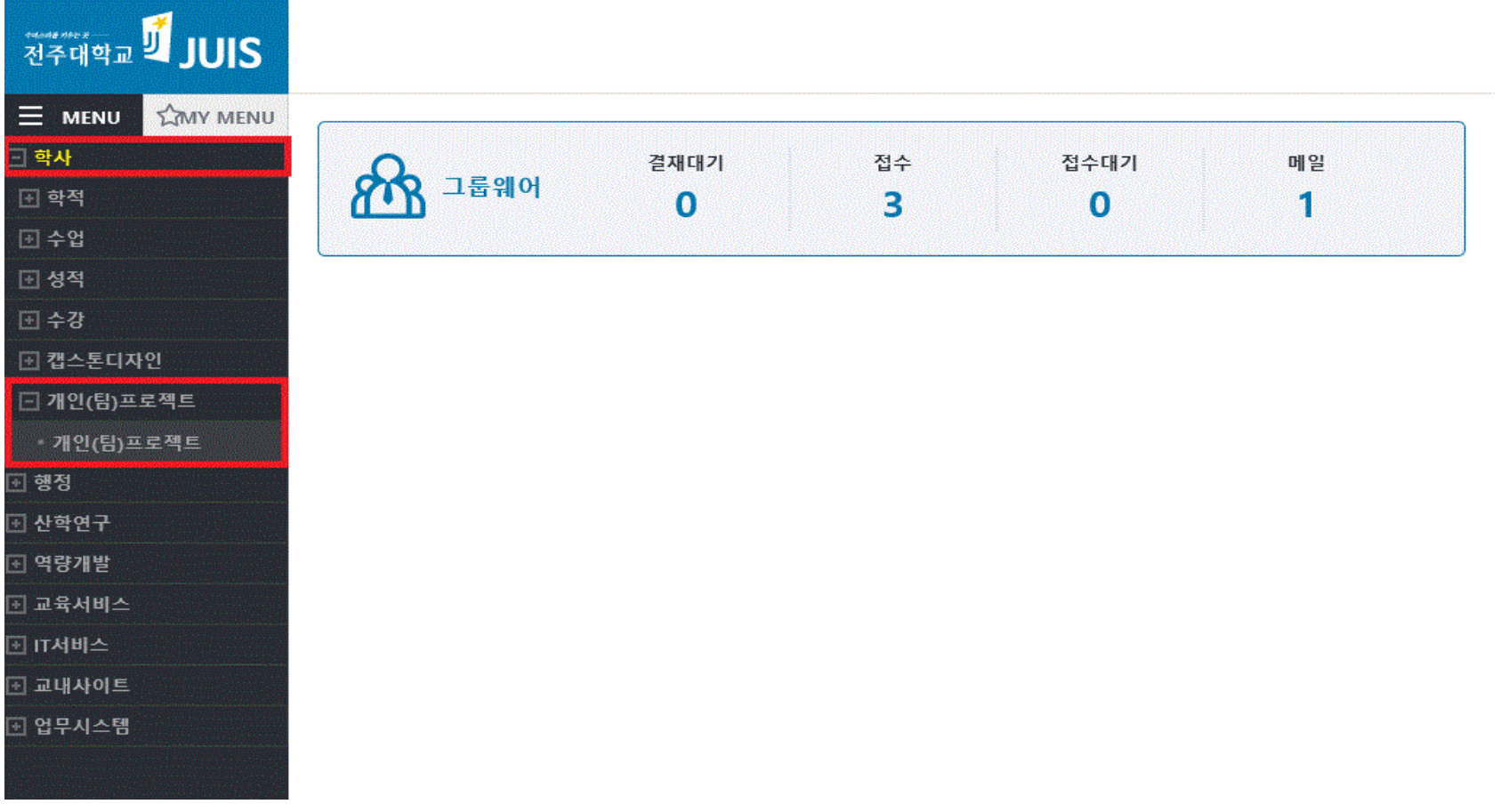

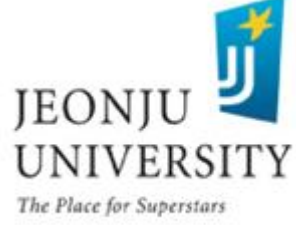

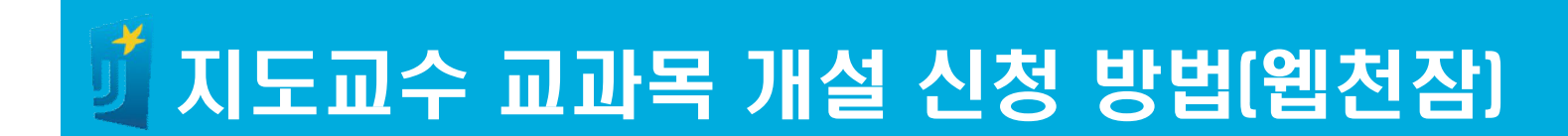

# 개인(팀)프로젝트 관리 → 신규

<mark>1</mark> Home > 학사 > 개인(팀)프로젝트 > **개인(팀)프로젝트 (PLAC0070)** 

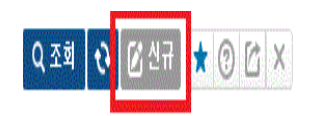

 $.95$ 2018 : 한기 1학기  $\mathbf{v}$ 

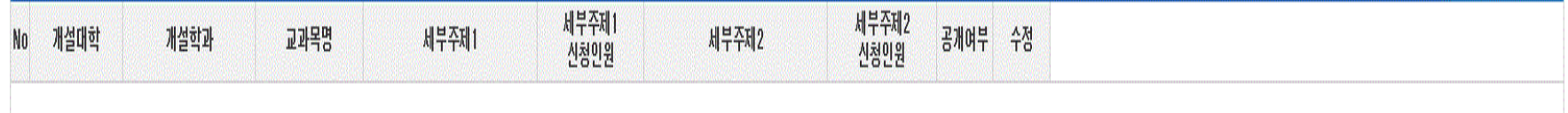

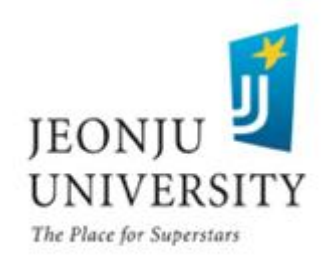

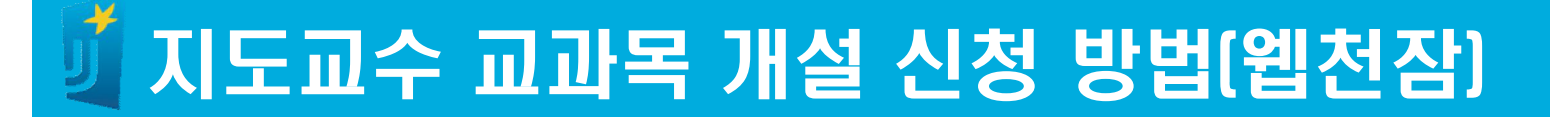

## ▶ 개인(팀)프로젝트 관리 → 기본정보 작성

#### - 교과목명, 세부주제, 수행계획 확인

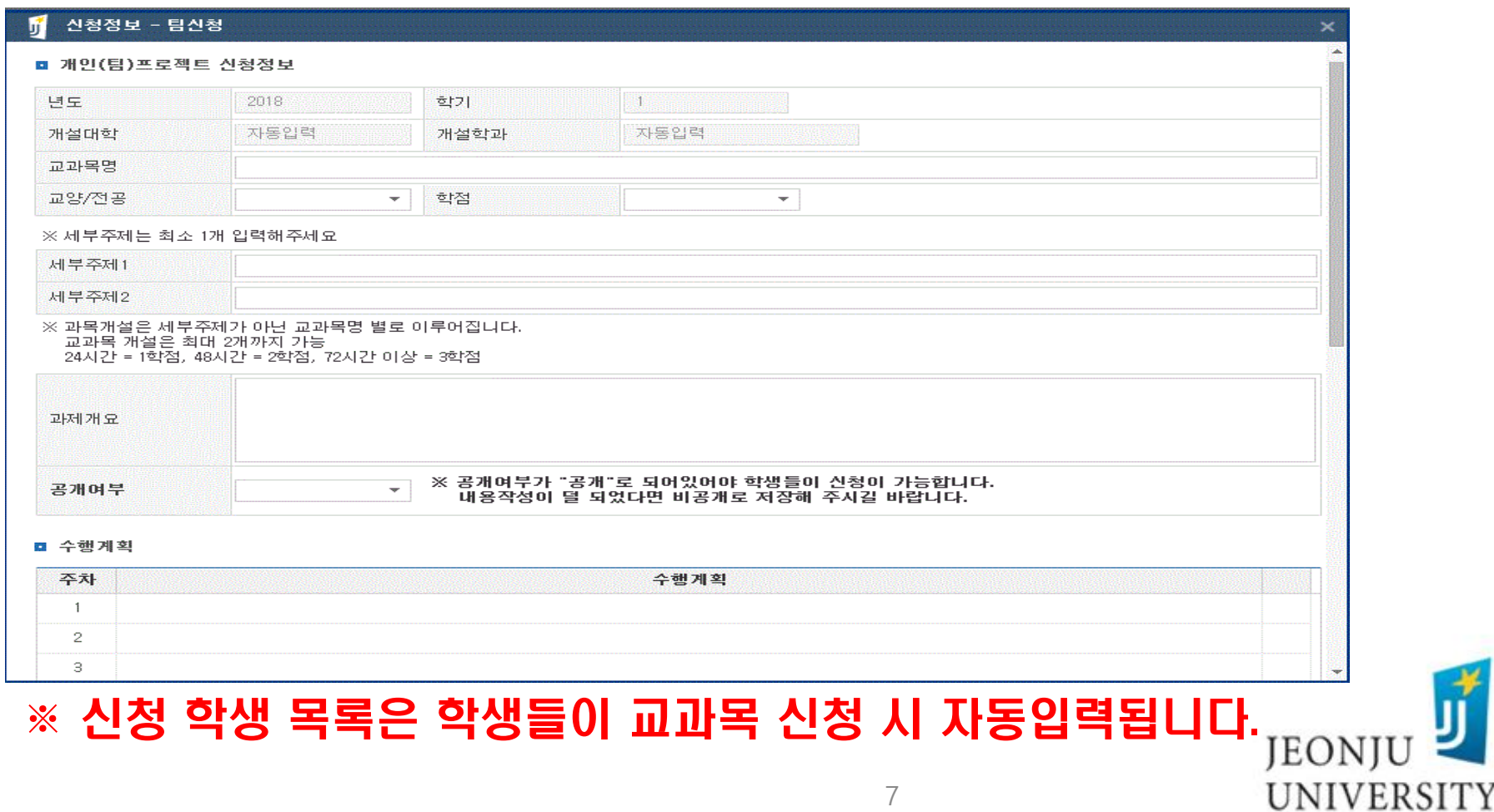

7

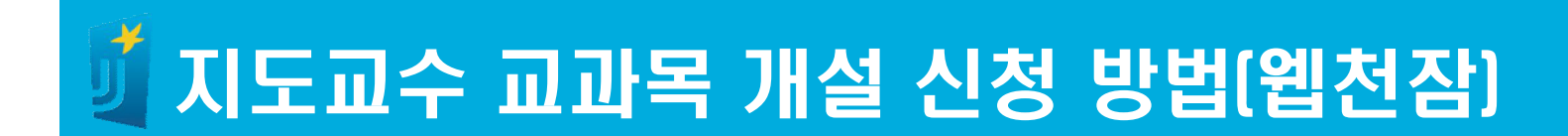

# 개인(팀)프로젝트 관리 → 개설 내용 작성 후 저장

■ 신청 학생 목록

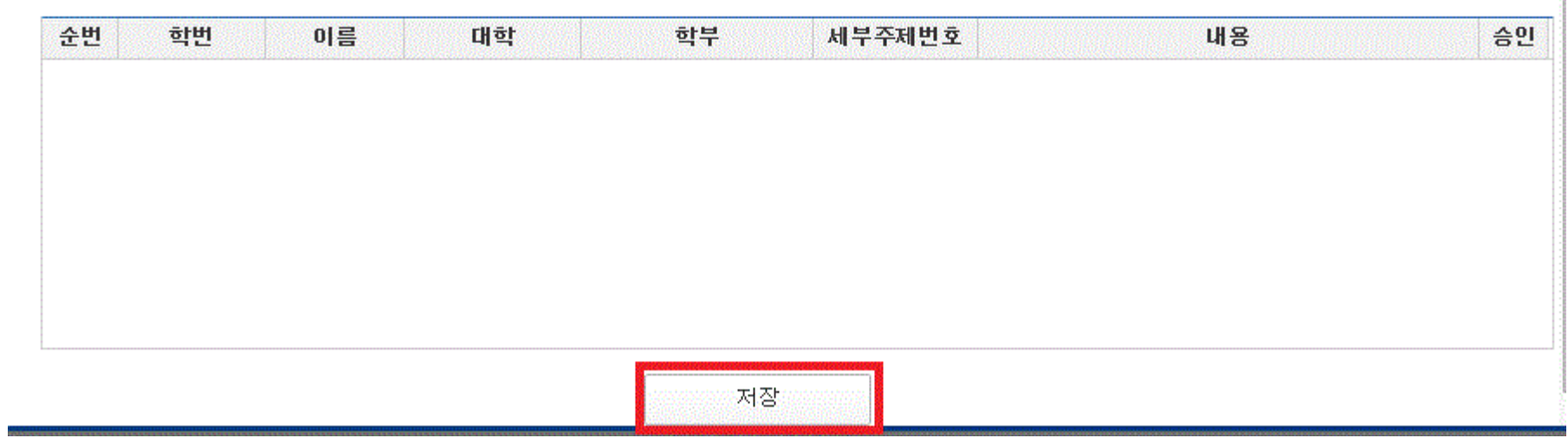

## ※ 개설 내용 작성이 완료되었을 경우 공개여부를 공개로 변경 후 저장 하여주시기 바랍니다.

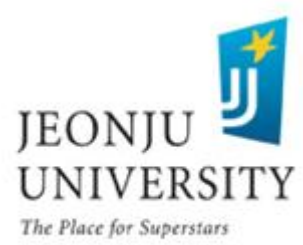

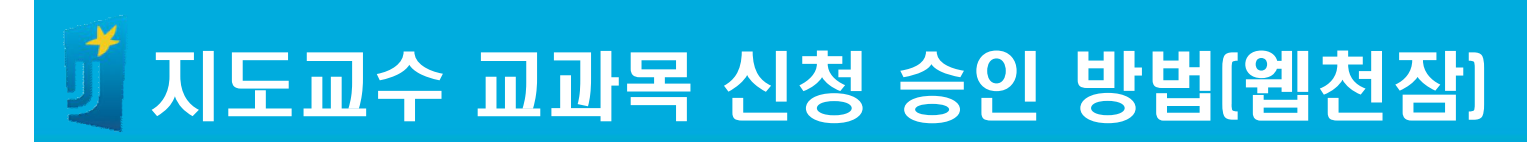

 $\blacktriangleright$  신청 학생 목록  $\rightarrow$  승인  $\rightarrow$  저장

#### ■ 신청 학생 목록

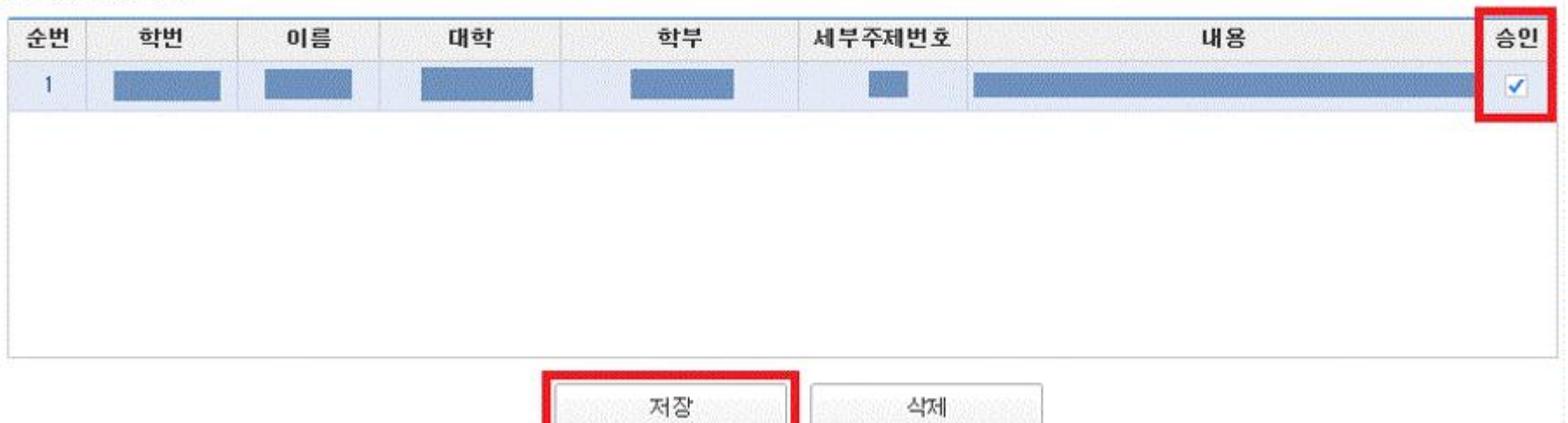

## ※신청 학생에 대하여 반드시 승인을 해주셔야 수강 신청이 완료됩니다. ※확인 되지 않은 학생이 신청 되어 있는 경우 반드시 삭제 바랍니다.

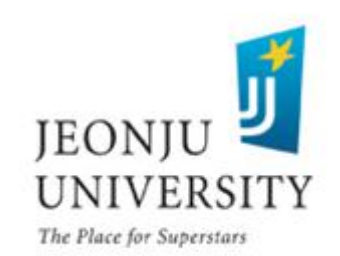

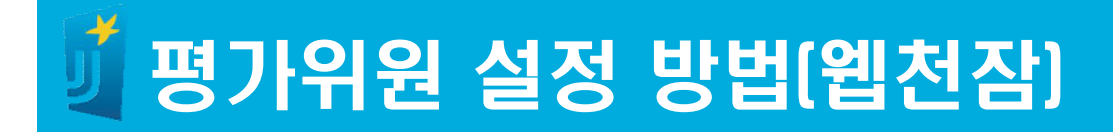

# 개인(팀) 프로젝트 → 조회

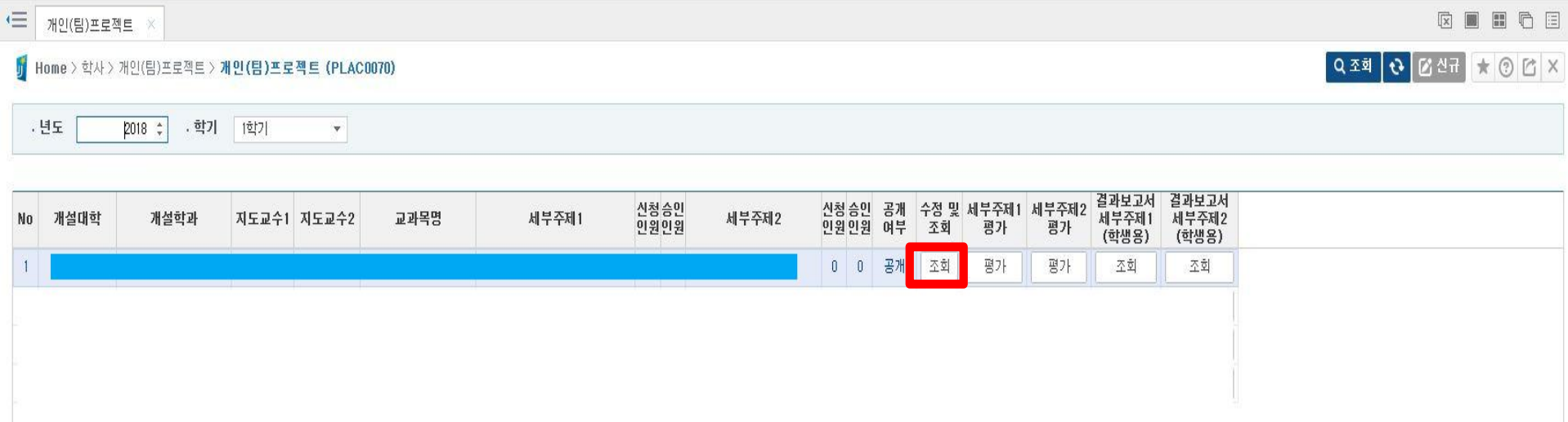

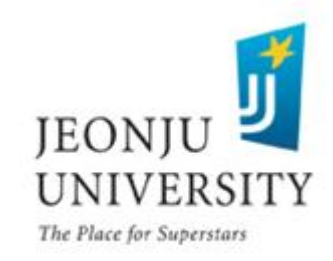

# 평가위원 설정 방법(웹천잠)

평가위원1, 2 선택

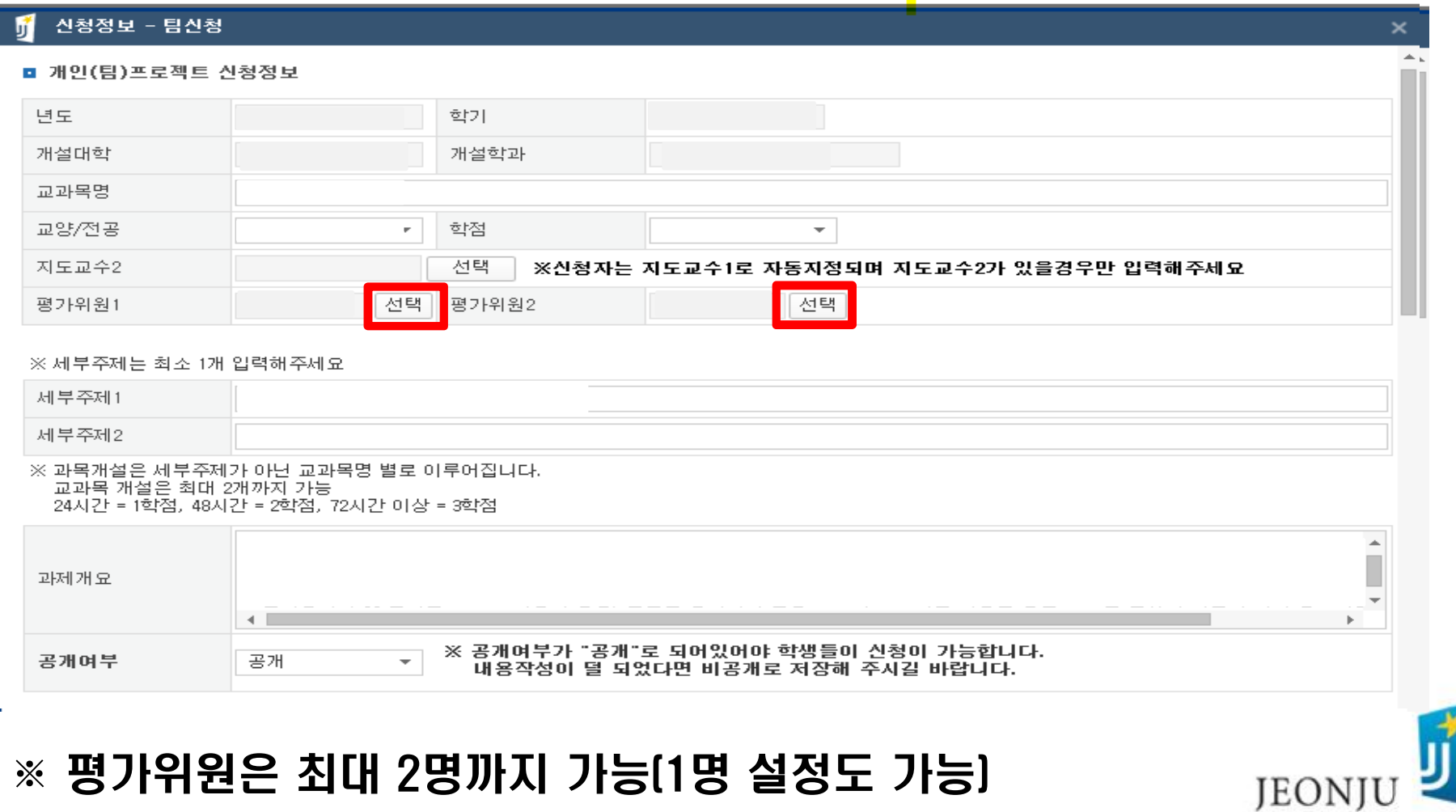

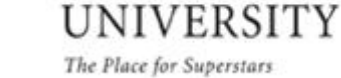

 $\blacksquare$ 

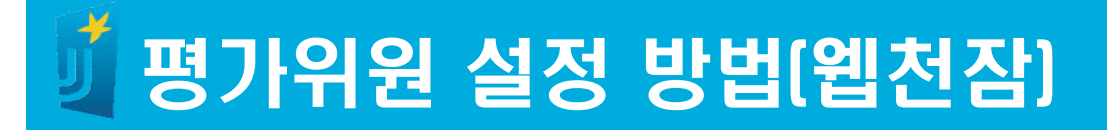

# ▶ 사번 또는 성명 검색 → 평가위원 선택 → 확인

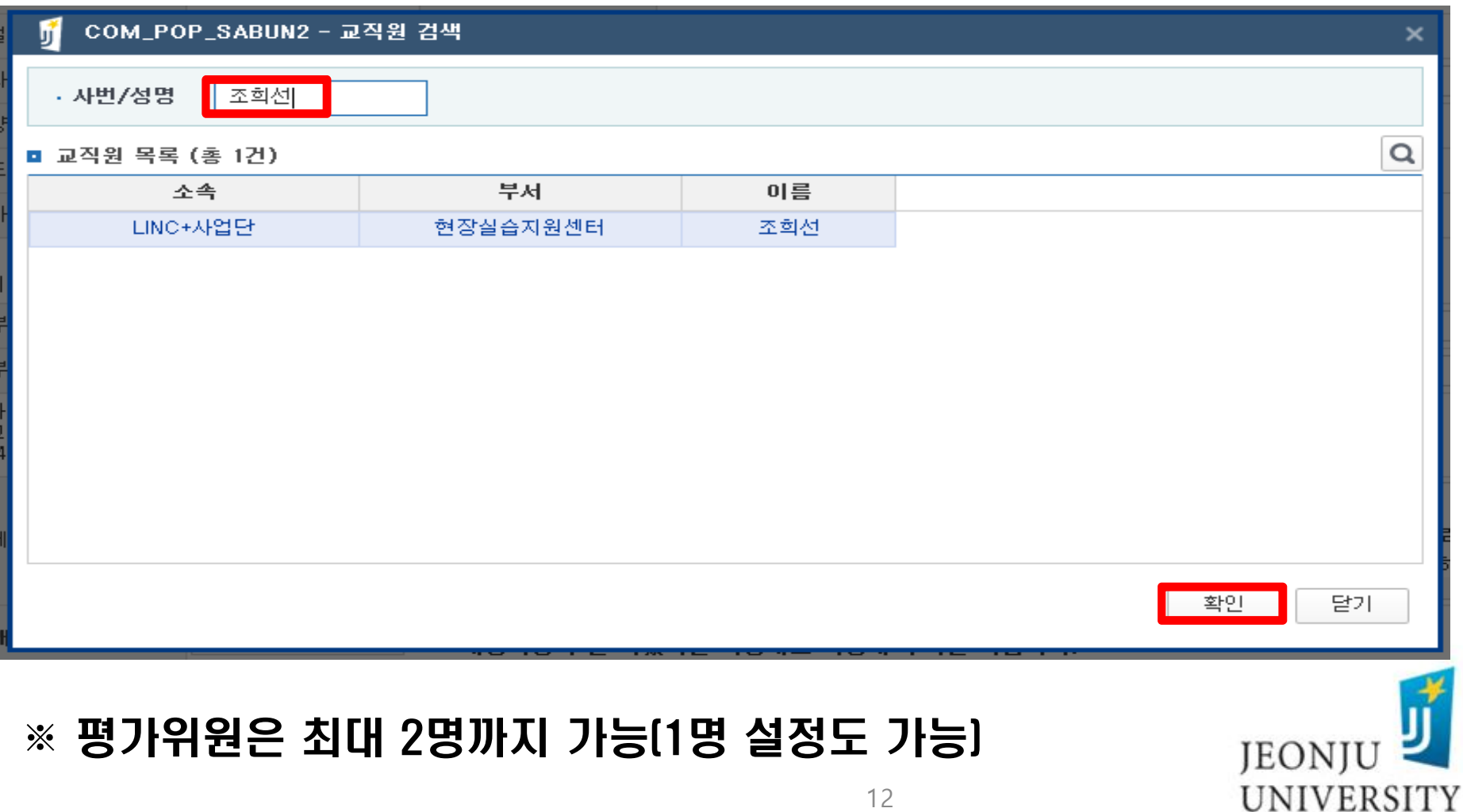

# 지도교수 및 평가위원 결과보고서 작성 방법(웹천잠)

# 세부주제 평가 클릭

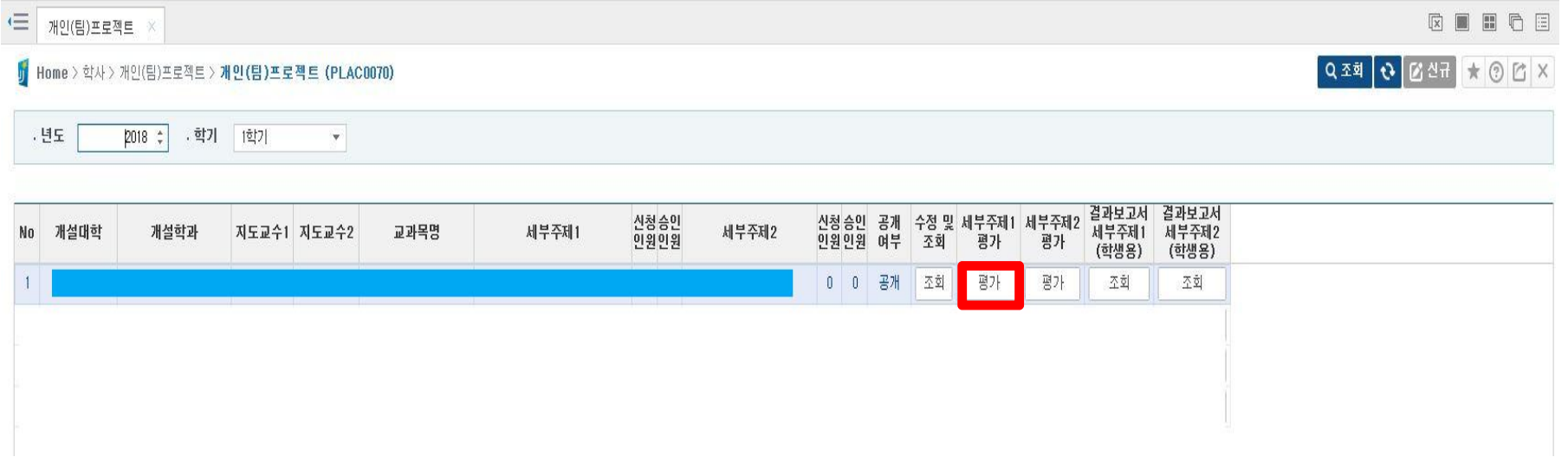

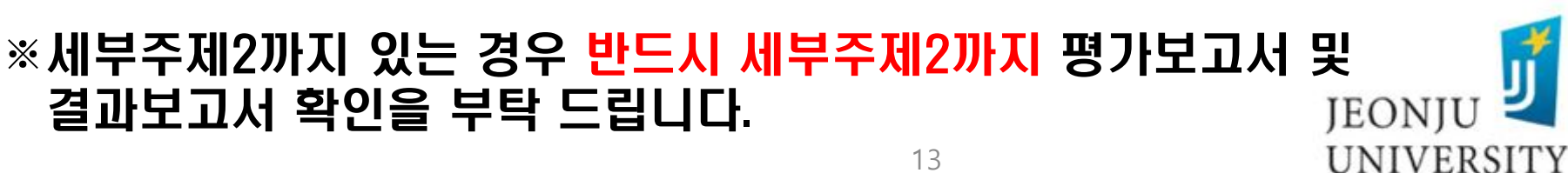

# 지도교수 및 평가위원 결과보고서 작성 방법(웹천잠)

## ◆ 내용 및 평가점수 작성 → 저장

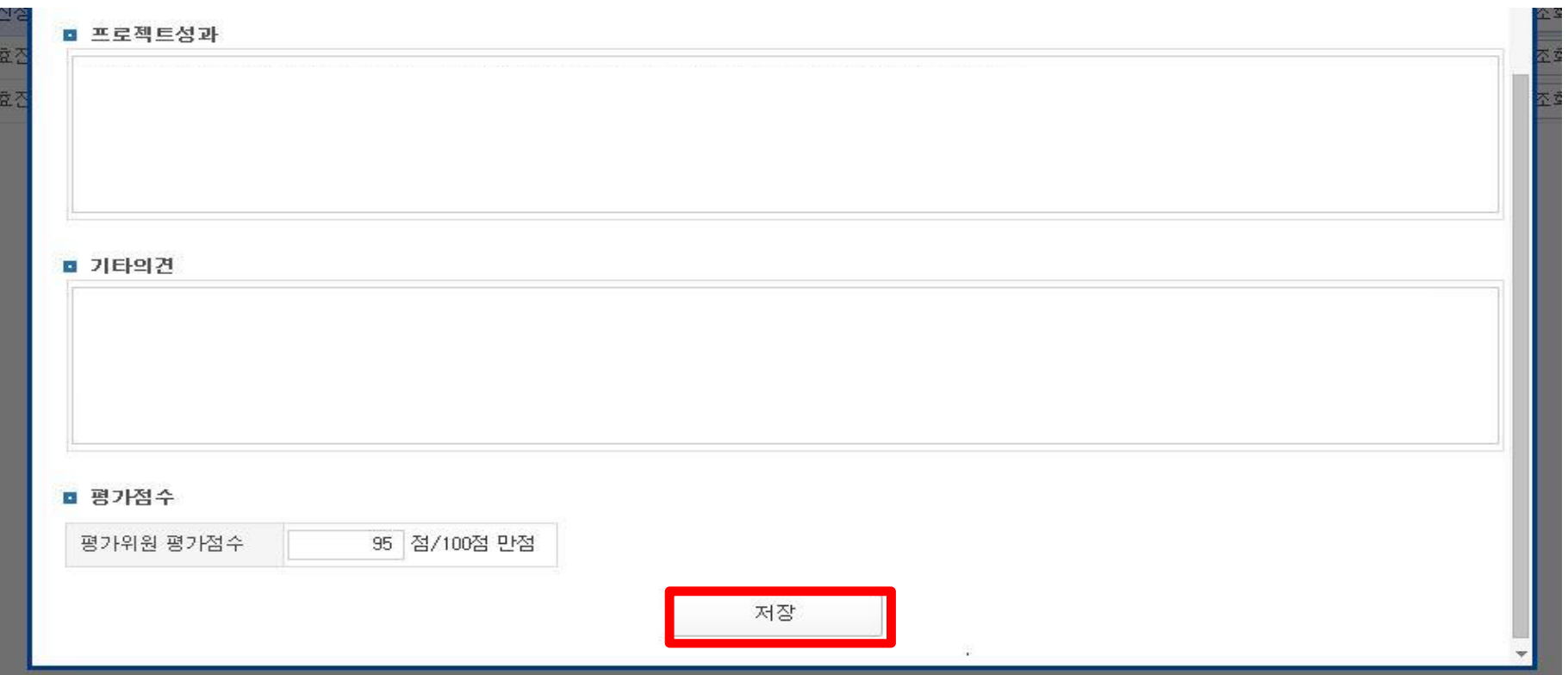

#### ※세부주제2까지 있는 경우 반드시 세부주제2까지 평가보고서 및 결과보고서 확인을 부탁 드립니다.**IEONIU**

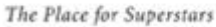

UNIVERSITY

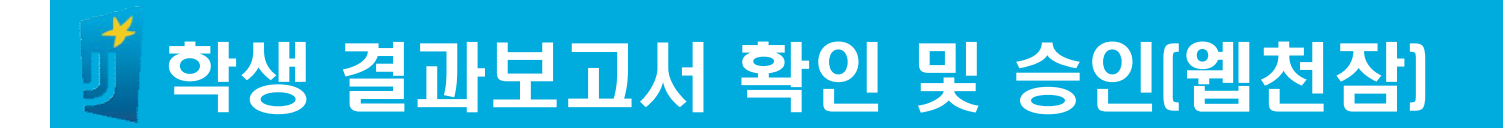

## $\blacktriangleright$  결과보고서 내용 확인  $\rightarrow$  승인 체크  $\rightarrow$  저장

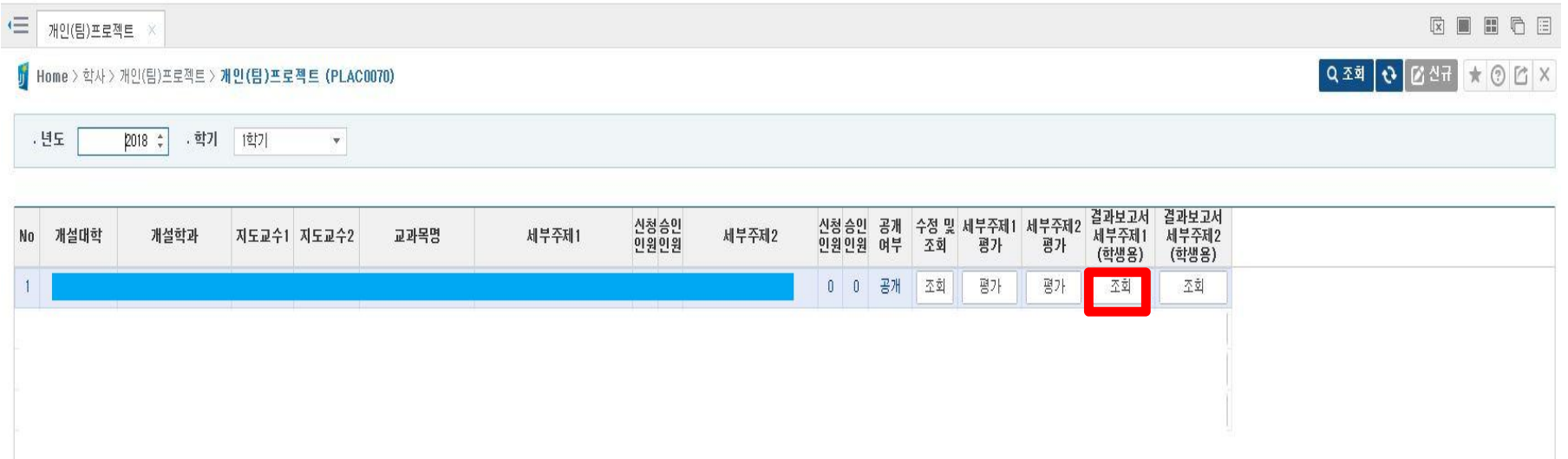

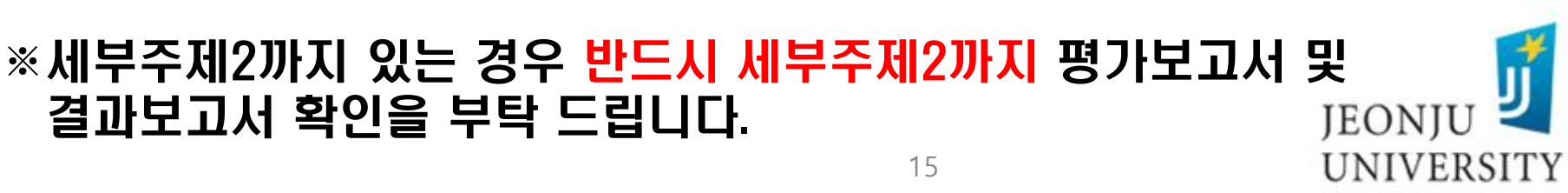

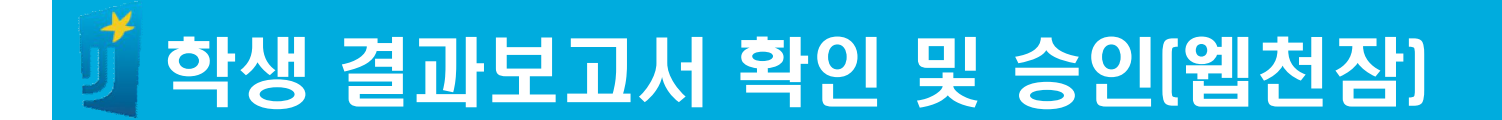

# $\blacktriangleright$  결과보고서 내용 확인  $\rightarrow$  승인 체크  $\rightarrow$  저장

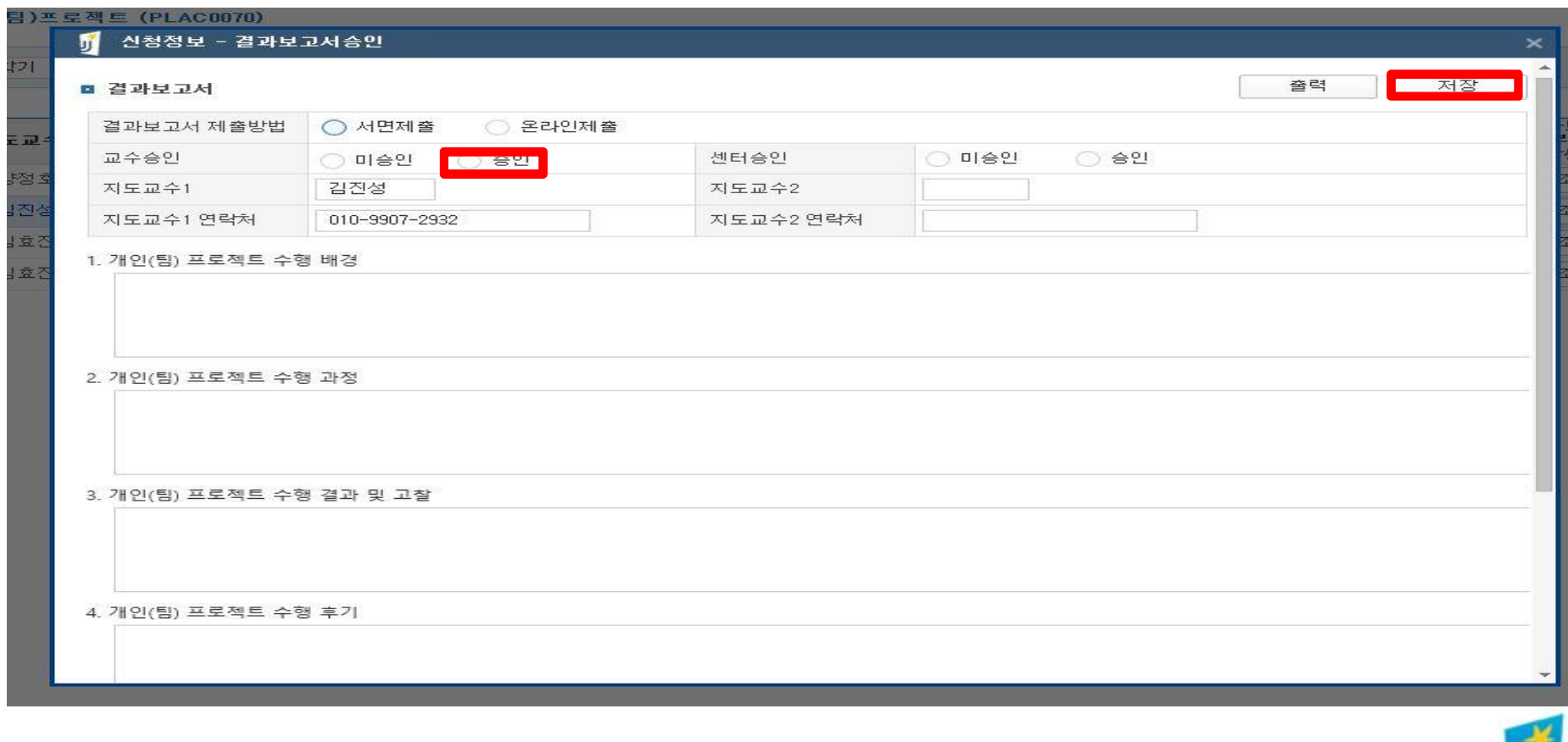

16 ※세부주제2까지 있는 경우 반드시 세부주제2까지 평가보고서 및 결과보고서 확인을 부탁 드립니다.

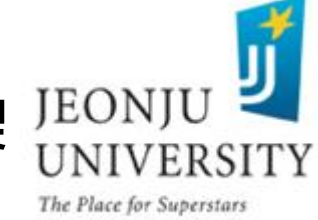

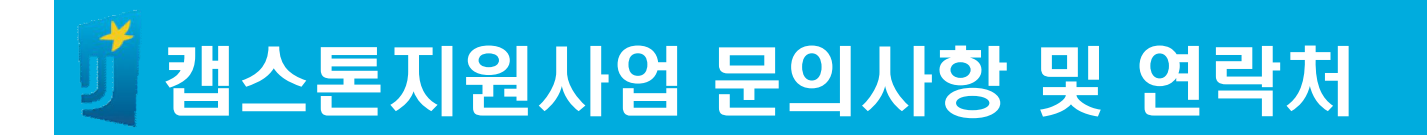

- § 담당부서: LINC+사업단 현장실습지원센터
- § 담 당 자: 이재설, 조희선
- § 사 무 실: 063) 220-4611, 4615
- § 팩 스: 063) 220-4613

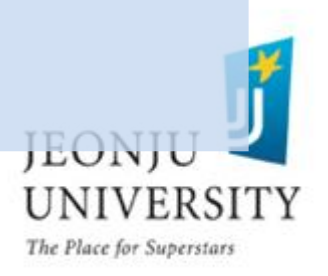